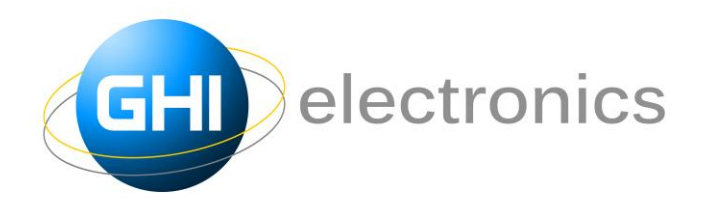

GHI Electronics 501 E. Whitcomb Ave. Madison Heights, Michigan 48071 Phone : (248) 397-8856 Fax: (248) 397-8890 www.GHIElectronics.com

# FEZ Panda III User Manual \*\*\* DRAFT \*\*\*

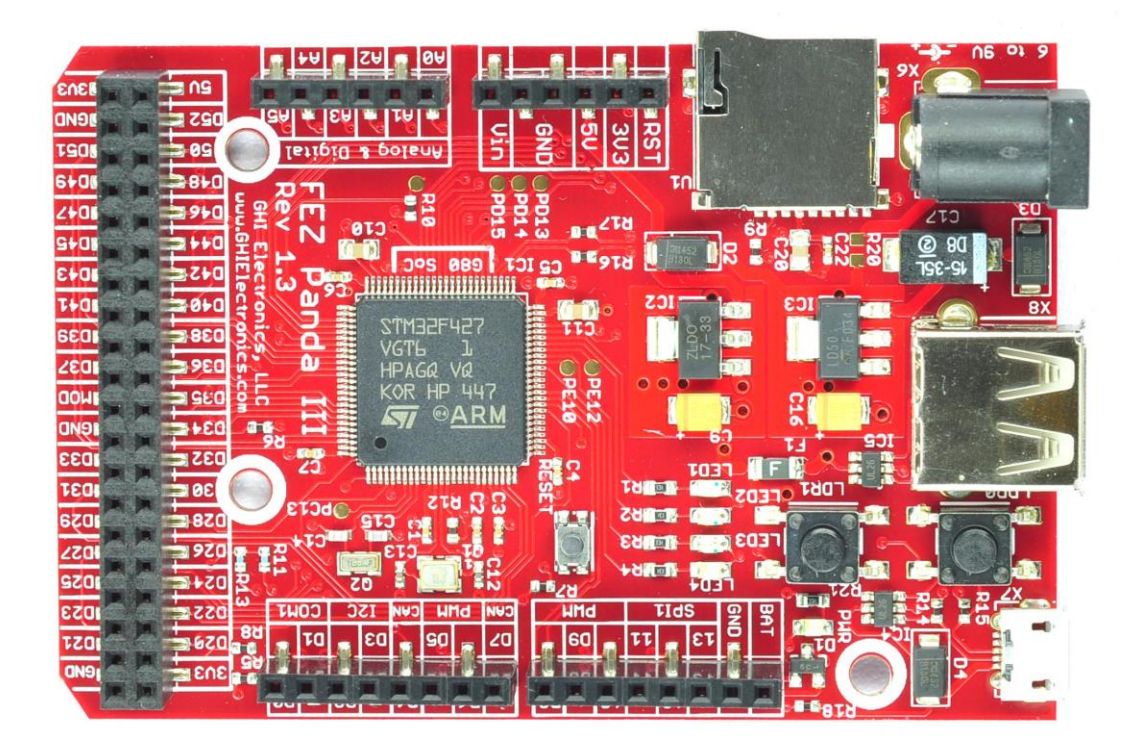

April 29, 2015

### **Overview**

The FEZ Panda III is a small low-cost Single Board Computer (SBC) that has the G80 System on Chip (SoC) at its heart. It runs .NET Micro Framework software platform; a tiny version of Microsoft .NET framework. The value of FEZ Panda III is not only in the hardware capabilities such as the Cortex-M4 processor, memory and peripherals, but also is in the integration between the hardware and the embedded software. This provides high level features such as FAT file system, TCP/IP stack, Graphics and Threading through .NET APIs. Furthermore, the embedded software includes GHI Electronics' extensions such as USB Host and Signal Generate. All are provided royalty-free with the FEZ Panda III SBC.

All programming and debugging features are available through the state of the art Microsoft's Visual Studio. Allowing C# and Visual Basic development over a simple USB or serial connection.

April 29, 2015

### **Benefits**

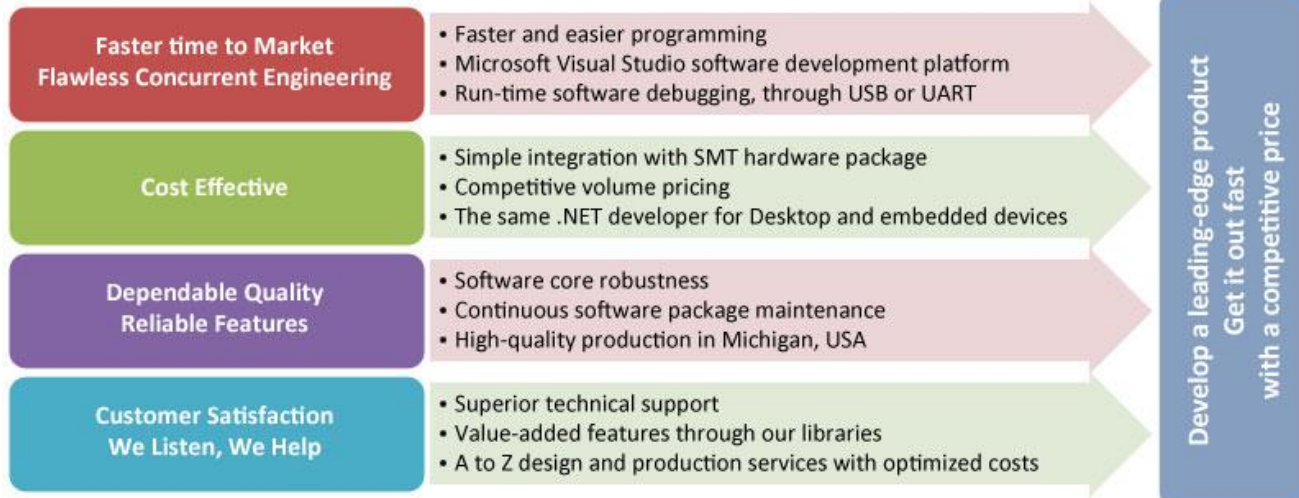

### Key Features

- G80 SoC at its core
- 256KByte of RAM
- 1MByte of Flash
- USB Host/Device with drivers
- 4-bit SD card interface
- Plenty of essential peripherals such as GPIO, SPI, UART, I2C, CAN, ADC, DAC and PWM.
- High level features such as file system, networking and Graphics.
- **•** Supports Visual C# and Visual Basic

### Applications

- Data Logger
- **•** Hand Held Testers
- **Internet of Things Applications**
- Networked Alarm Systems
- **•** Automation Applications
- Controllers, Robotics

April 29, 2015 Specifications Dimensions  $W \times L \times H$  (mm) 26.67 x 38.1 x TBA Core System Hardware G80 SoC Processor 180 Mhz 32-bit Cortex-M4 FLASH Available/Free 1MB/256kB RAM Available/Free 256kB/152kB Color TFT Display Controller Through Native SPI Graphics (font/controls) Image Decoder Complete BMP Native Networking Support None Programmable IOs 52 IOs + 4 LEDs + 2 Buttons PWM 21 + 4 LEDs Analog Input 16 Analog Output 2 2 UART (COM) 4 SPI 22 December 2014 12:00 percent of the USA December 2014 I2C Available CAN 2 One-wire **Supported on all IOs** USB Host **HID, Mass Storage, CDC, Raw** USB Client **HID, Mass Storage, CDC, Raw** 4bit SDHC/SD/MMC Supported Real Time Clock and Available Piracy Protection **Available** In-Field Update No Operating Temperature  $-40^{\circ}$  to +85° Lead Free Yes RoHS Compliant The Compliant Test of the Vest Load native C/assembly TBD

April 29, 2015

### Pinout – 40 Pin Header

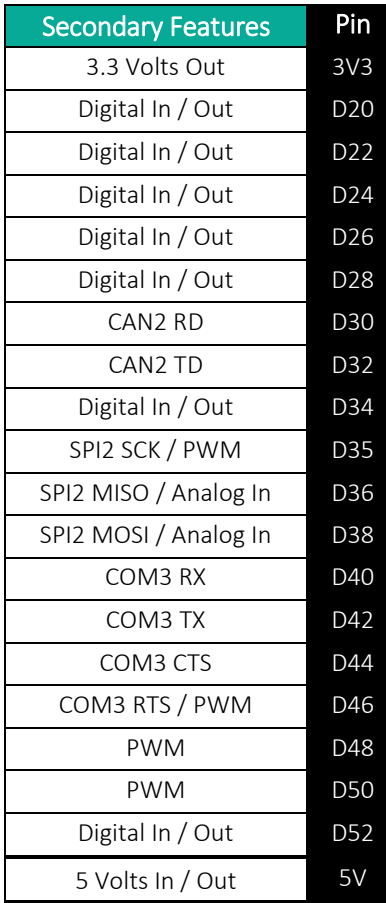

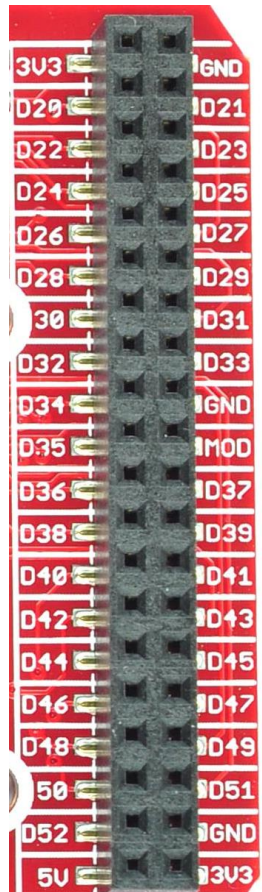

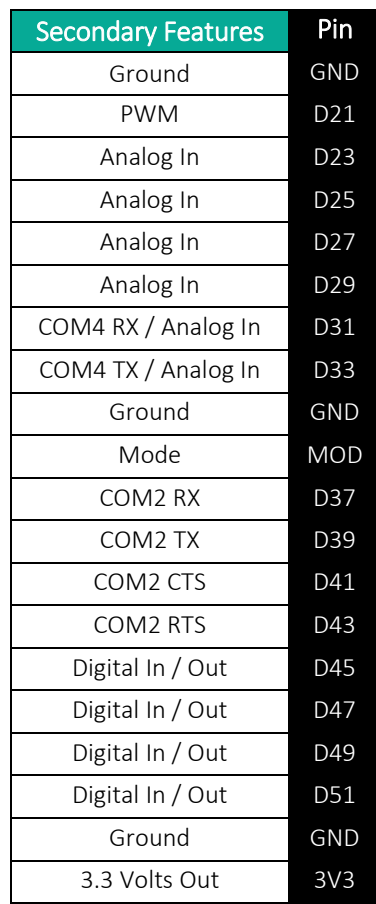

April 29, 2015

### Pinout – Arduino-Compatible Headers

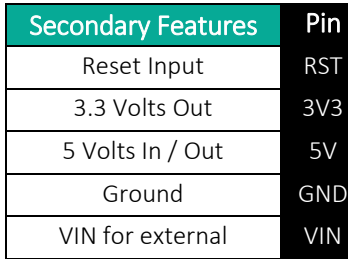

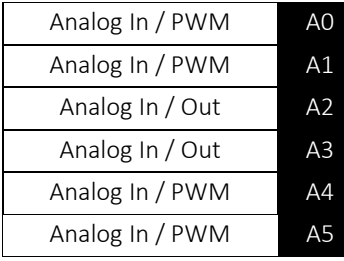

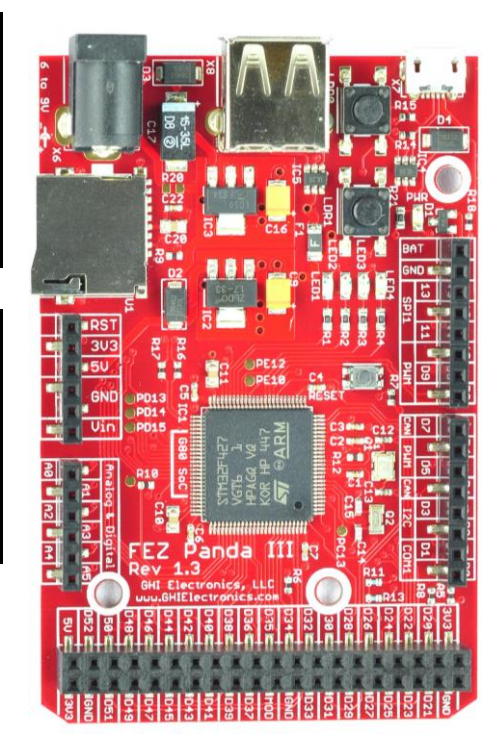

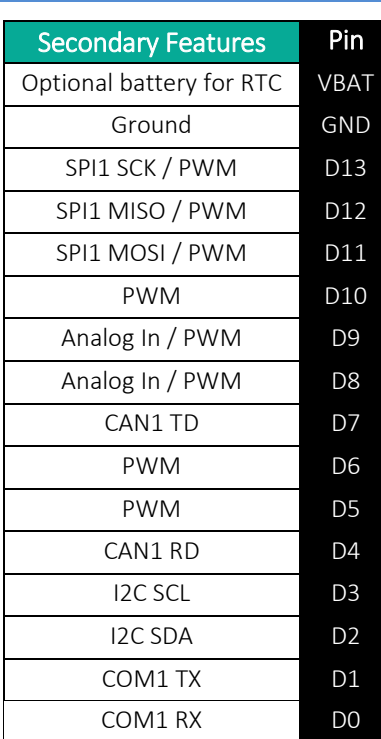

April 29, 2015

### FEZ Panda III and Arduino Comparison

FEZ Panda III is not an Arduino board, but it makes use of the idea of having a stackable hardware platform. The similar form factor between FEZ Panda II and Arduino allows developers to use almost any of the available Arduino shields. While using the same shields, FEZ Panda III offers more powerful hardware and software platform, greater flexibility and far more features. Starting with Microsoft Visual C# Express and the possibility for debugging and ending with high-end libraries like USB device, threading, XML, better Ethernet networking and many others. Additionally FEZ Panda III has extra IOs exposed on an easily accessible 40 pin female header.

### Software Examples

These are quick snippets for a quick start up. Full details are located in the free NETMF for Beginners book, located at https://www.ghielectronics.com/support

#### **Blinking an LED**

```
using System;
using System.Threading;
using Microsoft.SPOT;
using Microsoft.SPOT.Hardware;
using GHI.Pins;
public class Program
{
    public static void Main()
\{var LED = new 0utputPort(FEZPandaIII.GpioLed1, true);
       while(true){
          LED.Write(!LED.Read()); // Invert
          Thread.Sleep(30);
       }
    }
}
```
April 29, 2015

#### **Fading an LED**

```
using System;
using System.Threading;
using Microsoft.SPOT;
using Microsoft.SPOT.Hardware;
using GHI.Pins;
public class Program
{
    public static void Main()
    {
       var LED = new PWM(FEZPandaIII.PwmOutput.LED1, 10000, 0.1,
         false);
      double level = 0.5;
      double step = 0.01;
       while (true)
       {
          LED.DutyCycle = level;
          LED.Start();
          level += step;
         if ((level >= 0.9) || (level <= 0.1))
\overline{\mathcal{L}}step *= -1; // Invert the step
 }
          Thread.Sleep(10);
       }
    }
}
```
#### **Press the Button to set the LED**

```
using System;
using System.Threading;
using Microsoft.SPOT;
using Microsoft.SPOT.Hardware;
using GHI.Pins;
public class Program
{
   static OutputPort LED = new OutputPort(FEZPandaIII.Led1, false);
    public static void Main()
    {
       var Button = new InterruptPort(FEZPandaIII.Ldr0, true,
      Port.ResistorMode.PullUp, Port.InterruptMode.InterruptEdgeBoth);
       Button.OnInterrupt += Button_OnInterrupt;
       Thread.Sleep(Timeout.Infinite);
    }
   static void Button OnInterrupt(uint pin, uint state, DateTime time)
    {
```
April 29, 2015

LED.Write(state  $== 0$ );

}

}

#### **Reading a USB Keyboard**

```
using System;
using System.Threading;
using Microsoft.SPOT;
using Microsoft.SPOT.Hardware;
using GHI.Pins;
using GHI.Usb.Host;
public class Program
{
    public static void Main()
    {
       Controller.KeyboardConnected += Controller_KeyboardConnected;
       Controller.Start();
       Thread.Sleep(Timeout.Infinite);
    }
   static void Controller KeyboardConnected(object sender, Keyboard e)
   \mathbf{f} Debug.Print("Keyboard connected.");
       e.CharDown += e_CharDown;
    }
   static void e CharDown(Keyboard sender, Keyboard.KeyboardEventArgs args)
    {
       Debug.Print("You Pressed: " + args.ASCII);
    }
}
```
#### **Writing a file to a USB memory drive**

```
using System;
using System.Threading;
using Microsoft.SPOT;
using Microsoft.SPOT.Hardware;
using Microsoft.SPOT.IO;
using System.IO;
using System.Text;
using GHI.Pins;
using GHI.Usb.Host;
public class Program
{
```
April 29, 2015

```
 private static AutoResetEvent evt = new AutoResetEvent(false);
static MassStorage massStorage = null;
 public static void Main()
 {
    Controller.MassStorageConnected += Controller_MassStorageConnected;
    RemovableMedia.Insert += RemovableMedia_Insert;
    Controller.Start();
    evt.WaitOne(); // Wait for it be inserted
    massStorage.Mount();
    evt.WaitOne(); // Wait fro it to get mounted
   using (var fs = new FileStream("\\USB\\Hello.txt",
       FileMode.OpenOrCreate))
    fs.Write(Encoding.UTF8.GetBytes("Hello, World!"), 0, 13);
    massStorage.Unmount();
    Thread.Sleep(Timeout.Infinite);
 }
static void RemovableMedia Insert(object sender, MediaEventArgs e)
\{ Debug.Print("Mounted."); 
    evt.Set();
 }
private static void Controller MassStorageConnected(object sender,
  MassStorage ms)
 {
    Debug.Print("Inserted.");
    massStorage = ms;
    evt.Set();
 }
```
#### **Reading files from an SD card**

}

```
using System;
using System.Threading;
using Microsoft.SPOT;
using Microsoft.SPOT.IO;
using System.IO;
using GHI.IO;
using GHI.IO.Storage;
public class Program
{
    private static AutoResetEvent evt = new AutoResetEvent(false);
    public static void Main()
    {
       // Insert an SD card before running this code.
      SDCard SD = new SDCard();
```

```
April 29, 2015
```

```
 SD.Mount();
       bool fs_ready = false;
      RemovableMedia.Insert += (a, b) =>
       {
         fs ready = true; };
      while (!fs ready)
       {
          Thread.Sleep(50);
       }
       if (VolumeInfo.GetVolumes()[0].IsFormatted)
\overline{\mathcal{L}} string rootDirectory = VolumeInfo.GetVolumes()[0].RootDirectory;
          string[] files = Directory.GetFiles(rootDirectory);
          Debug.Print("Files available on " + rootDirectory + ":");
         for (int i = 0; i < files. Length; i++)Debug.Print(files[i]);
       }
       else
       {
          Debug.Print("Storage is not formatted.");
 }
       // Unmount when done
       SD.Unmount();
    }
```
# What's next?

}

The free .NET for Beginners book is the best place to get started. This book and others, along with many helpful tutorials and documents are located on the support section on the GHI Electronics website http://www.ghielectronics.com/support

Last but not least, the GHI Electronics community is a wealth of information and support. The engineers are GHI Electronics monitor and contribute to the community forums around the clock. The home of the most active .NET Micro Framework community on the web http://www.ghielectronics.com/community

### **X-ON Electronics**

Largest Supplier of Electrical and Electronic Components

*Click to view similar products for* [Development Boards & Kits - ARM](https://www.x-on.com.au/category/embedded-solutions/engineering-tools/embedded-development-tools/embedded-processor-development-kits/development-boards-kits-arm) *category:*

*Click to view products by* [GHI Electronics](https://www.x-on.com.au/manufacturer/ghielectronics) *manufacturer:* 

Other Similar products are found below :

[SAFETI-HSK-RM48](https://www.x-on.com.au/mpn/texasinstruments/safetihskrm48) [PICOHOBBITFL](https://www.x-on.com.au/mpn/technexion/picohobbitfl) [CC-ACC-MMK-2443](https://www.x-on.com.au/mpn/digiinternational/ccaccmmk2443) [EVALSPEAR320CPU](https://www.x-on.com.au/mpn/stmicroelectronics/evalspear320cpu) [TMDX570LS04HDK](https://www.x-on.com.au/mpn/texasinstruments/tmdx570ls04hdk) [TXSD-SV70](https://www.x-on.com.au/mpn/ka-ro/txsdsv70) [TXSD-SV71](https://www.x-on.com.au/mpn/ka-ro/txsdsv71) [YGRPEACHNORMAL](https://www.x-on.com.au/mpn/renesas/ygrpeachnormal) [PICODWARFFL](https://www.x-on.com.au/mpn/technexion/picodwarffl) [YR8A77450HA02BG](https://www.x-on.com.au/mpn/renesas/yr8a77450ha02bg) [3580](https://www.x-on.com.au/mpn/adafruit/3580) [32F3348DISCOVERY](https://www.x-on.com.au/mpn/stmicroelectronics/32f3348discovery) [ATTINY1607 CURIOSITY NANO](https://www.x-on.com.au/mpn/microchip/attiny1607curiositynano) [PIC16F15376 CURIOSITY NANO BOARD](https://www.x-on.com.au/mpn/microchip/pic16f15376curiositynanoboard) [PIC18F47Q10 CURIOSITY NANO](https://www.x-on.com.au/mpn/microchip/pic18f47q10curiositynano) [VISIONSTK-6ULL V.2.0](https://www.x-on.com.au/mpn/somlabs/visionstk6ullv20) [DEV-17717](https://www.x-on.com.au/mpn/sparkfun/dev17717) [EAK00360](https://www.x-on.com.au/mpn/embeddedartists/eak00360) [YR0K77210B000BE](https://www.x-on.com.au/mpn/renesas/yr0k77210b000be) [RTK7EKA2L1S00001BE](https://www.x-on.com.au/mpn/renesas/rtk7eka2l1s00001be) [SLN-VIZN-IOT](https://www.x-on.com.au/mpn/nxp/slnvizniot) [LV18F V6 DEVELOPMENT SYSTEM](https://www.x-on.com.au/mpn/mikroelektronika/lv18fv6developmentsystem) [READY FOR AVR BOARD](https://www.x-on.com.au/mpn/mikroelektronika/readyforavrboard) [READY FOR PIC BOARD](https://www.x-on.com.au/mpn/mikroelektronika/readyforpicboard) [READY FOR PIC \(DIP28\)](https://www.x-on.com.au/mpn/mikroelektronika/readyforpicdip28) [AVRPLC16 V6 PLC SYSTEM](https://www.x-on.com.au/mpn/mikroelektronika/avrplc16v6plcsystem) [MIKROLAB FOR AVR XL](https://www.x-on.com.au/mpn/mikroelektronika/mikrolabforavrxl) [MIKROLAB FOR PIC L](https://www.x-on.com.au/mpn/mikroelektronika/mikrolabforpicl) [MINI-AT BOARD - 5V](https://www.x-on.com.au/mpn/mikroelektronika/miniatboard5v) [MINI-M4 FOR STELLARIS](https://www.x-on.com.au/mpn/mikroelektronika/minim4forstellaris) [MOD-09.Z](https://www.x-on.com.au/mpn/modulowo/mod09z) [BUGGY + CLICKER 2 FOR PIC32MX + BLUETOOT](https://www.x-on.com.au/mpn/mikroelektronika/buggyclicker2forpic32mxbluetoot) [1410](https://www.x-on.com.au/mpn/adafruit/1410) [LETS](https://www.x-on.com.au/mpn/mikroelektronika/letsmakeprojectprogramrelaypic) [MAKE PROJECT PROGRAM. RELAY PIC](https://www.x-on.com.au/mpn/mikroelektronika/letsmakeprojectprogramrelaypic) [LETS MAKE - VOICE CONTROLLED LIGHTS](https://www.x-on.com.au/mpn/mikroelektronika/letsmakevoicecontrolledlights) [LPC-H2294](https://www.x-on.com.au/mpn/olimex/lpch2294) [DSPIC-READY2 BOARD](https://www.x-on.com.au/mpn/mikroelektronika/dspicready2board) [DSPIC-READY3 BOARD](https://www.x-on.com.au/mpn/mikroelektronika/dspicready3board) [MIKROBOARD FOR ARM 64-PIN](https://www.x-on.com.au/mpn/mikroelektronika/mikroboardforarm64pin) [MIKROLAB FOR AVR](https://www.x-on.com.au/mpn/mikroelektronika/mikrolabforavr) [MIKROLAB FOR AVR L](https://www.x-on.com.au/mpn/mikroelektronika/mikrolabforavrl) [MIKROLAB FOR](https://www.x-on.com.au/mpn/mikroelektronika/mikrolabfordspic) [DSPIC](https://www.x-on.com.au/mpn/mikroelektronika/mikrolabfordspic) [MIKROLAB FOR DSPIC XL](https://www.x-on.com.au/mpn/mikroelektronika/mikrolabfordspicxl) [MIKROLAB FOR PIC32](https://www.x-on.com.au/mpn/mikroelektronika/mikrolabforpic32) [MIKROLAB FOR TIVA](https://www.x-on.com.au/mpn/mikroelektronika/mikrolabfortiva) [EASYAVR V7](https://www.x-on.com.au/mpn/mikroelektronika/easyavrv7) [EASYMX PRO FOR TIVA C](https://www.x-on.com.au/mpn/mikroelektronika/easymxprofortivacseries) [SERIES](https://www.x-on.com.au/mpn/mikroelektronika/easymxprofortivacseries) [EASYMX PRO V7 FOR STM32](https://www.x-on.com.au/mpn/mikroelektronika/easymxprov7forstm32) [EASYPIC FUSION V7](https://www.x-on.com.au/mpn/mikroelektronika/easypicfusionv7) [MINI-32 BOARD](https://www.x-on.com.au/mpn/mikroelektronika/mini32board)